Bartosz SZCZĘŚNIAK, Jacek SAMEK Politechnika Śląska Wydział Organizacji i Zarządzania

# **ARKUSZ KALKULACYJNY W DOSKONALENIU PROCESU ANALIZY NIEZGODNOŚCI PRODUKTÓW W PRZEDSIĘBIORSTWIE PRZEMYSŁOWYM**

**Streszczenie.** W artykule zaprezentowano wykorzystanie arkusza kalkulacyjnego MS Excel do wspomagania procesu przeprowadzania analizy niezgodności produktów powstających na wydziale walcowni. W sposób szczegółowy omówiono dotychczasowy sposób realizacji procesu. Przedstawiono stworzone w arkuszu kalkulacyjnym narzędzie informatyczne, a także zaprezentowano sposób przeprowadzania analizy z jego wykorzystaniem. Zastosowanie narzędzia pozwoliło na uzyskanie wymiernych korzyści, takich jak skrócenie czasu realizacji procesu o ok. 80% oraz eliminację błędów, które wcześniej występowały w przygotowywanych raportach.

## ROLE OF A SPREADSHEET IN IMPROVEMENT OF THE PRODUCT NONCONFORMITY ANALYSIS PROCESS IMPLEMENTED IN AN INDUSTRIAL ENTERPRISE

**Summary.** The article provides a discussion on the MS Excel spreadsheet application as a supporting tool for the process of nonconformity analysis of products manufactured at a rolling mill. The authors have described in detail how the process used to be handled. An IT tool created using the spreadsheet as well as the method to conduct analysis by means of the said tool have been presented. Its application brought certain tangible benefits, such as shortening of the process time by ca. 80% and elimination of the errors which could previously be found in the reports being prepared.

## **1. Wprowadzenie**

W obecnych czasach wykorzystanie komputerów do wspomagania wielu różnych obszarów funkcjonowania przedsiębiorstwa wydaje się oczywiste. Pomimo szerokiej dostępności różnych rozwiązań informatycznych w przedsiębiorstwach w dalszym ciągu

wiele procesów, w ramach których przetwarzane są dane, realizowanych jest ręcznie, całkowicie bez wsparcia lub z minimalnym wsparciem informatycznym. Ze względu na ograniczone zasoby stworzenie rozbudowanych narzędzi jest często niemożliwe. W takich sytuacjach możliwą do zastosowania grupą programów mogą być arkusze kalkulacyjne.

W wielu publikacjach poświęconych arkuszom kalkulacyjnym można znaleźć koncepcje ich wykorzystania, w celu rozwiązania konkretnych problemów. Wśród tych pozycji można znaleźć propozycje wykorzystania arkuszy kalkulacyjnych do celów inżynierskich oraz naukowych, a także do wspomagania konkretnych procesów informacyjnych w różnego typu organizacjach. W ramach koncepcji zastosowania arkuszy kalkulacyjnych do celów inżynierskich i naukowych prezentowane są w głównej mierze koncepcje rozwiązań, umożliwiające między innymi realizację zagadnień obliczeniowych, takich jak rozwiązywanie liniowych i nieliniowych układów równań, obliczanie całek oznaczonych i nieoznaczonych, rozwiązywanie równań różniczkowych, analizę szeregów czasowych, rozwiązywanie problemów optymalizacyjnych, przeprowadzanie analizy statystycznej czy obliczanie regresji [1, 6, 9]. Można tutaj również spotkać koncepcje użycia arkusza kalkulacyjnego do tworzenia prostych baz danych [6]. W zakresie wykorzystania arkuszy kalkulacyjnych do wspomagania procesów realizowanych w przedsiębiorstwie przede wszystkim proponowane są rozwiązania z zakresu zarządzania finansami, wsparcia decyzji inwestycyjnych oraz controllingu [2, 5, 7, 8, 15, 16], procesów sprzedaży i marketingu [2, 3, 15, 16], zarządzania kadrami [3, 4]. Najwięcej propozycji koncepcji użycia arkuszy kalkulacyjnych dotyczy pierwszego z wymienionych obszarów. Proponowane tutaj rozwiązania dotyczą między innymi takich zagadnień, jak: przeprowadzanie analizy finansowej, analizy sprawozdań finansowych, wyceny majątku, budżetowania z elementami prognozowania oraz kontroli, analizy wykonalności inwestycji, obliczanie progu rentowności inwestycji, oceny kryteriów dla analizy wykonalności, analizy wrażliwości potrzebnej do analizy wykonalności, podejmowania decyzji inwestycyjnych w warunkach niepewności, zarządzanie portfelem akcji czy wsparcie zagadnień związanych z opcjami na akcje oraz opcjami na obligacje. W zakresie wspomagania procesów sprzedaży i marketingu proponowane rozwiązania dotyczą między innymi: analizy rentowności sprzedaży, kalkulacji kosztów na potrzeby ustalania cen sprzedaży, rozpoznawania przychodów oraz określanie zysków, przygotowywania ofert cenowych, tworzenia rachunków, przygotowywania dowodów dostaw czy analizowania wydajności działu sprzedaży. W zakresie wspomagania procesów związanych z zarządzaniem kadrami koncepcje, prezentowane w literaturze obejmują wspomaganie takich działań, jak: ewidencjonowanie czasu pracy pracowników, przygotowywanie zaświadczeń o zatrudnieniu,

przygotowywanie zaświadczeń o zarobkach. W literaturze proponowane są również koncepcje narzędzi wspomagających procesy, które nie należą do żadnego z wymienionych obszarów funkcjonowania organizacji. Można tu wymienić koncepcję wspomagania procesu realizacji przeglądów technicznych urządzeń szpitalu [11], koncepcję wspomagani procesu układania planu zajęć w szkole specjalnej [10], koncepcję zastosowania arkusza kalkulacyjnego do wspomagania analizy Pareto [12] czy koncepcję wykorzystania arkusza do wspomagania realizacji procesu diagnostyki oraz napraw [13].

## **2. Proces analizy niezgodności produktów – opis sytuacji wyjściowej**

Procesem, dla którego podjęto próbę stworzenia oraz wdrożenia narzędzia wspomagającego, zbudowanego na podstawie arkusza kalkulacyjnego, jest realizowany w dziale zarządzania jakością proces przeprowadzania analizy przyczyn oraz ciężaru zidentyfikowanych niezgodności w produkcji, a także decyzji dotyczących dalszego postępowania z wyrobem niezgodnym.

Analiza ta opiera się na kilku dokumentach źródłowych, tworzonych w innych działach przedsiębiorstwa. Po złożeniu zamówienia przez klienta i upewnieniu się, że może ono zostać zrealizowane, przesyłane jest na wydział walcowni. Tam, po wykonaniu zlecenia dokonywana jest kontrola jakości wytworzonych produktów. Wszelkie niezgodności nanoszone są na kartę niezgodności. Karta niezgodności oraz zestawienie produkcji za dany okres są podstawowymi dokumentami, na podstawie których dokonywana jest omawiana analiza. Karta ta przekazywana jest w formie papierowej, a oprócz opisu niezgodności zaznaczana jest jej przyczyna oraz decyzja, jaką podjęto w stosunku do wadliwego produktu. Karta niezgodności wraz z zestawieniem walcowanych produktów jest przekazywana do działu jakości, celem sporządzenia analizy. Analiza przeprowadzana jest comiesięcznie, a jej wyniki zamieszczane są w raporcie dla najwyższego kierownictwa koncernu. Schemat blokowy na rys. 1 przedstawia czynności, które należy wykonać, aby otrzymać informacje możliwe do zawarcia w raporcie.

Zanim zastosowano zaproponowane narzędzie informatyczne pierwszym krokiem przygotowującym dane do przeprowadzenia analizy była konieczność wprowadzenia do komputera danych, dotyczących realizowanych zamówień zapisywanych na tradycyjnym nośniku papierowym. Czynność ta polegała na przepisywaniu danych zapisanych w formie papierowej do pliku arkusza kalkulacyjnego. Następnie obliczano ciężar pojedynczej sztuki

wyrobu niezgodnego. Kolejnym krokiem było przeniesienie z zapisów papierowych karty niezgodności danych dotyczących opisu niezgodności, jej przyczyn i decyzji, jaka została podjęta w stosunku do określonej liczby sztuk wyrobu niezgodnego.

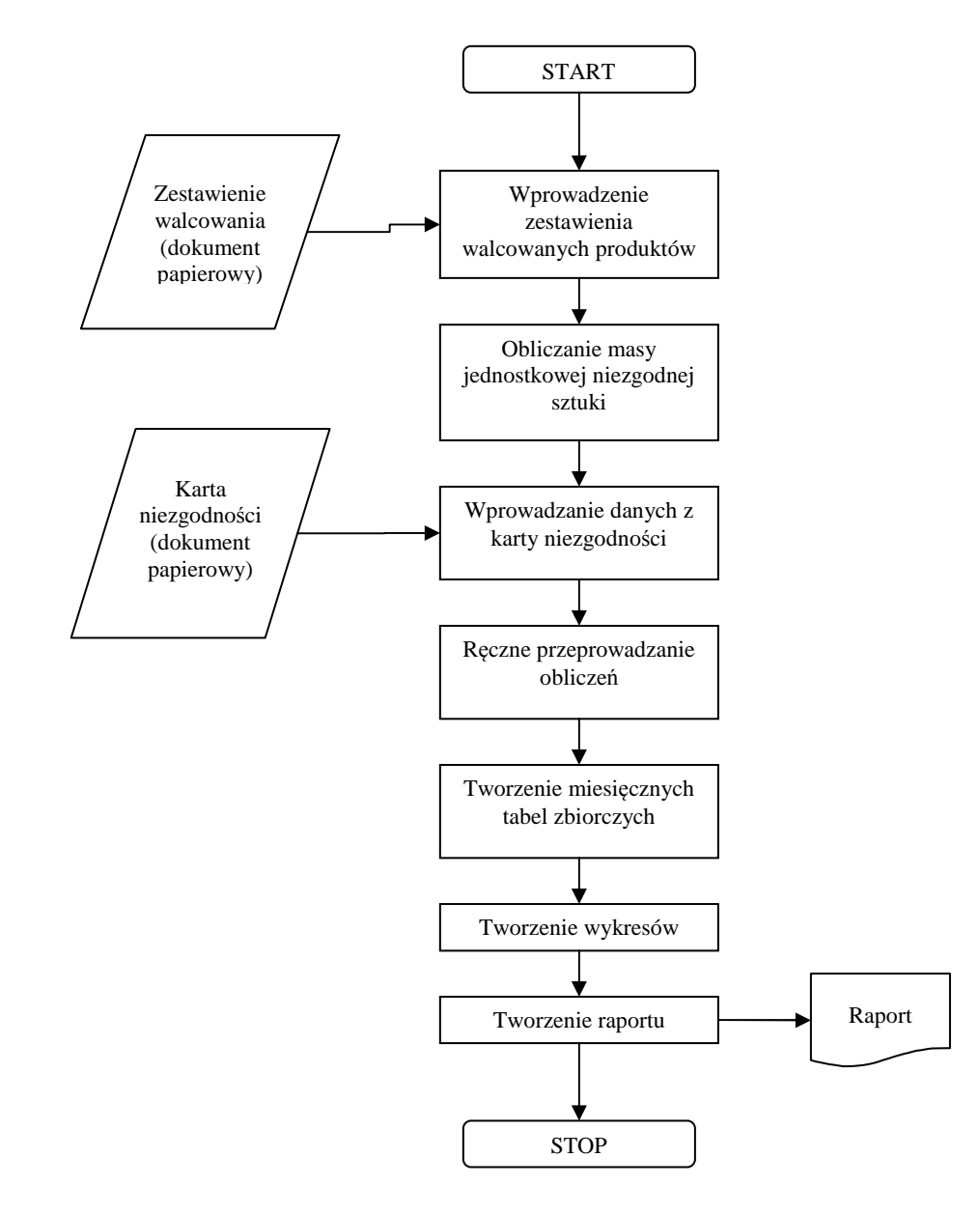

Rys. 1. Schemat blokowy dotychczasowego przebiegu analizy Fig. 1. Block diagram of the former analysis procedure

Na tym etapie wszystkie dane niezbędne do analizy były już wprowadzone do arkusza kalkulacyjnego, jednak nie wykorzystywano w najmniejszym stopniu jego możliwości. Mnogość podsumowań i obliczeń opartych na wielu kryteriach dokonywana była ręcznie, z wykorzystywaniem kalkulatora bądź też stosowano sumowanie z zastosowaniem funkcji autofiltra arkusza kalkulacyjnego. Zważywszy na fakt, że miesięcznie arkusz zawierał kilkaset pozycji, obliczenia te były żmudne i długotrwałe. Po dokonaniu wszystkich niezbędnych obliczeń każdorazowo tworzono tabele zbiorcze dla danego miesiąca, w którym przeprowadzano analizę. Tabele te nie były powiązane z danymi źródłowymi w jakikolwiek sposób, zawierały dane wpisane ręcznie. Porównywanie zestawień dotyczących dwóch miesięcy roku kalendarzowego było dość kłopotliwe, ze względu na fakt, iż arkusz analizy miał kilkanaście nieustrukturyzowanych zakładek, dotyczących osobno każdego miesiąca.

Kolejnym krokiem wykonywanym w każdym miesiącu było tworzenie wykresów umożliwiających wizualizację danych zawartych w stworzonych tabelach zbiorczych. Ostatecznie tabele i wykresy kopiowano do miesięcznego raportu, sporządzanego w formacie edytora MS Word, drukowano i przekazywano najwyższemu kierownictwu spółki.

#### **3. Ogólna charakterystyka narzędzia w arkuszu kalkulacyjnym**

Dla opisanego procesu zaproponowane zostało narzędzie zbudowane na podstawie arkusza kalkulacyjnego MS Excel. W związku z tworzonym narzędziem zaproponowano niewielką zmianę na wydziale produkcyjnym. Polega ona na odejściu od tworzenia zestawienia produkcji w postaci papierowej na rzecz zestawienia przygotowywanego bezpośrednio w arkuszu kalkulacyjnym MS Excel. Dzięki temu możliwe stało się znaczne skrócenie czasu, potrzebnego do uzyskania danych niezbędnych do dalszych analiz. Podczas przeprowadzania analizy odpowiednie dane z plików tworzonych na wydziale produkcyjnym są kopiowane do arkusza "Dane" w stworzonym narzędziu. Obszar ten przedstawiony został na rys. 2.

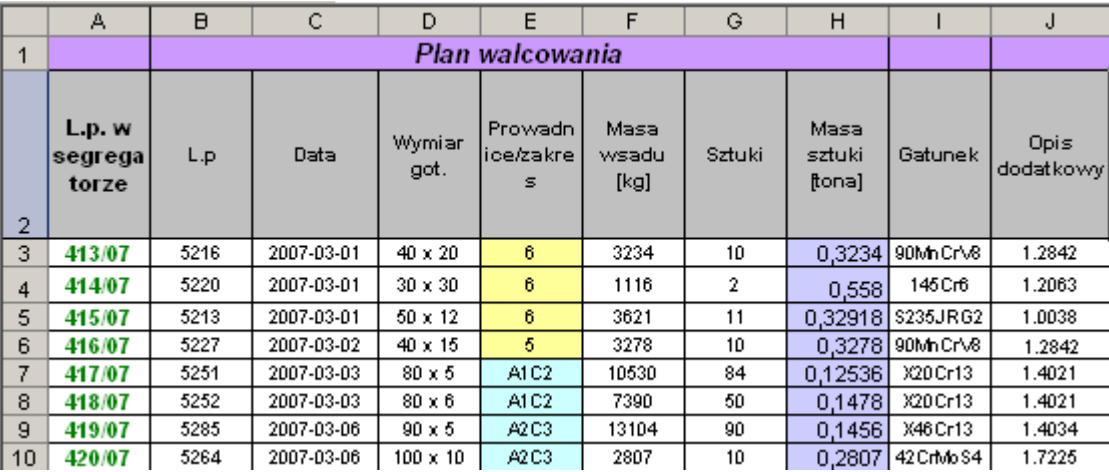

Rys. 2. Obszar wprowadzenia danych dotyczących produkcji Fig. 2. Production related data input area

Do tego samego arkusza, do obszaru przedstawionego na rys. 3 wprowadzane są dane pochodzące z kart niezgodności.

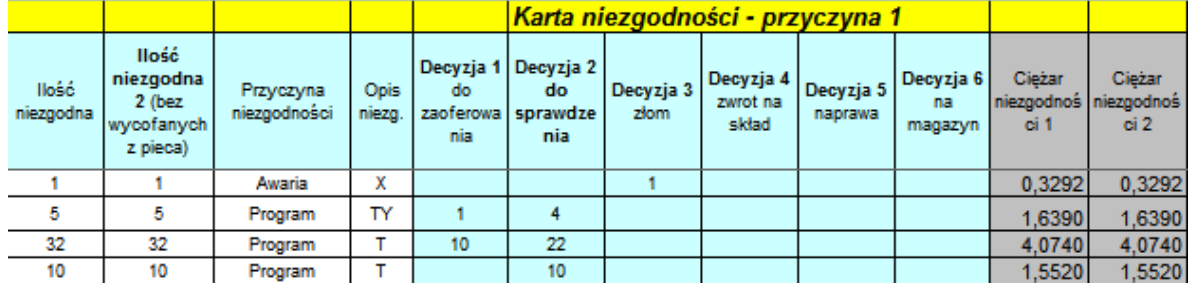

Rys. 3. Obszar wprowadzania danych z kart niezgodności

Fig. 3. Data input area for the information extracted from nonconformity data sheets

Na podstawie zgromadzonych danych w narzędziu tworzone są, w sposób automatyczny, zestandaryzowane zestawienia oraz wykresy stanowiące raport dla wybranego okresu. Do automatycznego stworzenia raportu wykorzystane zostały następujące, opisywane w literaturze [14], elementy arkusza kalkulacyjnego:

- mechanizm sprawdzania poprawności danych,
- mechanizm nazw obszarów powiązany z adresowaniem za pomocą funkcji przesunięcie(),
- wbudowane funkcje arkusza: suma.jeżeli(), licz.jeżeli(), złącz.teksty(), jeżeli(), wyszukaj.pionowo(), dł(), czy.liczba(), lub(), porównaj(), fragment.tekstu(), suma(),
- wykresy kołowe i słupkowe,
- elementy języka VBA.

Pierwszym elementem raportu jest zbiorcze zestawienie niezgodności z walcowni w poszczególnych miesiącach roku kalendarzowego. Pozwala on na prezentację liczby przypadków wystąpienia określonego rodzaju wady oraz masy całkowitej wadliwych produktów. Zestawienie to przedstawia rys. 4.

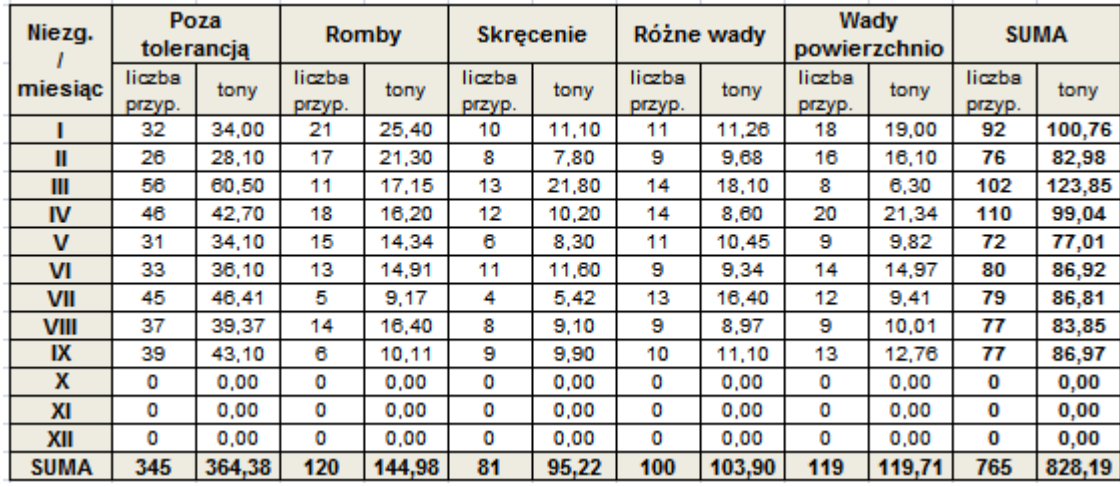

Rys. 4. Elementy raportu – zestawienie niezgodności z walcowni Fig. 4. Report section – statement of rolling mill nonconformities

Jako uzupełnienie zestawienia przedstawionego na rys. 4, w ramach raportu, tworzone są także wykresy pozwalające na łatwe porównanie niezgodności w poszczególnych miesiącach. Wykresy generowane są automatycznie dla wybranego do porównania zakresu czasowego. Kolejnym elementem raportu jest, przedstawione na rys. 5, zestawienie ciężaru niezgodności dla wybranego miesiąca oraz wybranej linii produkcyjne w przekroju poszczególnych przyczyn oraz powiązane z nim, a przedstawione na rys. 6 zestawienie liczby oraz ciężaru niezgodności. W powiązaniu z tymi dwoma zestawieniami generowane są odpowiednie wykresy, ułatwiające przeglądanie prezentowanych danych.

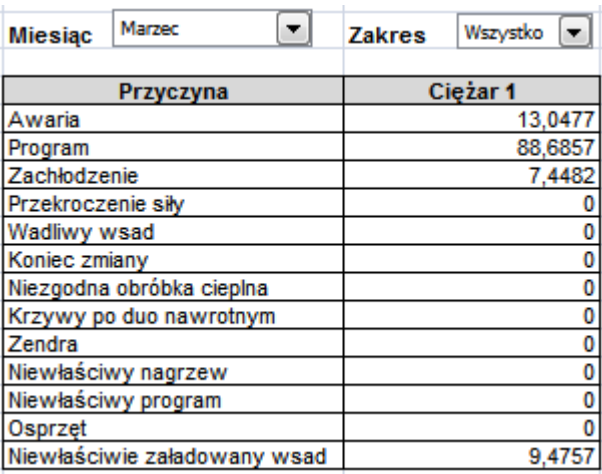

Rys. 5. Element raportu – zestawienie ciężaru niezgodności w przekroju poszczególnych przyczyn Fig. 5. Report section – statement of nonconformity burden in a breakdown into individual reasons

|                                | Poza tolerancja   Romby |         |         | Skrecenia   Różne wady | Wady<br>powierzchniowe | Razem    |
|--------------------------------|-------------------------|---------|---------|------------------------|------------------------|----------|
| Liczba<br>przypadków<br>ogółem | 56                      | 10      | 13      | 14                     |                        | 97       |
| <b>BLOK</b>                    | 42                      |         |         | 5                      |                        | 56       |
| <b>KONTI</b>                   | 14                      |         | 11      | 9                      |                        |          |
| Ciężar 1 ogółem                | 60.4994                 | 15,3592 | 21.2588 | 17.8322                | 3.7077                 | 118,6573 |
| <b>BLOK</b>                    | 47.0255                 | 12.9951 | 1.8941  | 13,1536                | 0.0000                 | 75.0683  |
| <b>KONTI</b>                   | 13,4739                 | 2.3641  | 19.3647 | 4.6786                 | 3.7077                 | 43,5890  |

Rys. 6. Element raportu – zestawienie liczby i ciężaru niezgodności Fig. 6. Report section – collation of the nonconformity number and burden

Ostatnim zestawieniem wchodzącym w skład przygotowywanego co miesiąc raportu jest zestawienie sposobów postępowania z wyrobami niezgodnymi w przekroju, powodującymi niezgodności przyczyn. Uzupełnieniem dla tego zestawienia jest odpowiedni zbiór wykresów kołowych prezentujących strukturę sposobów postępowania dla każdej z przyczyn niezgodności.

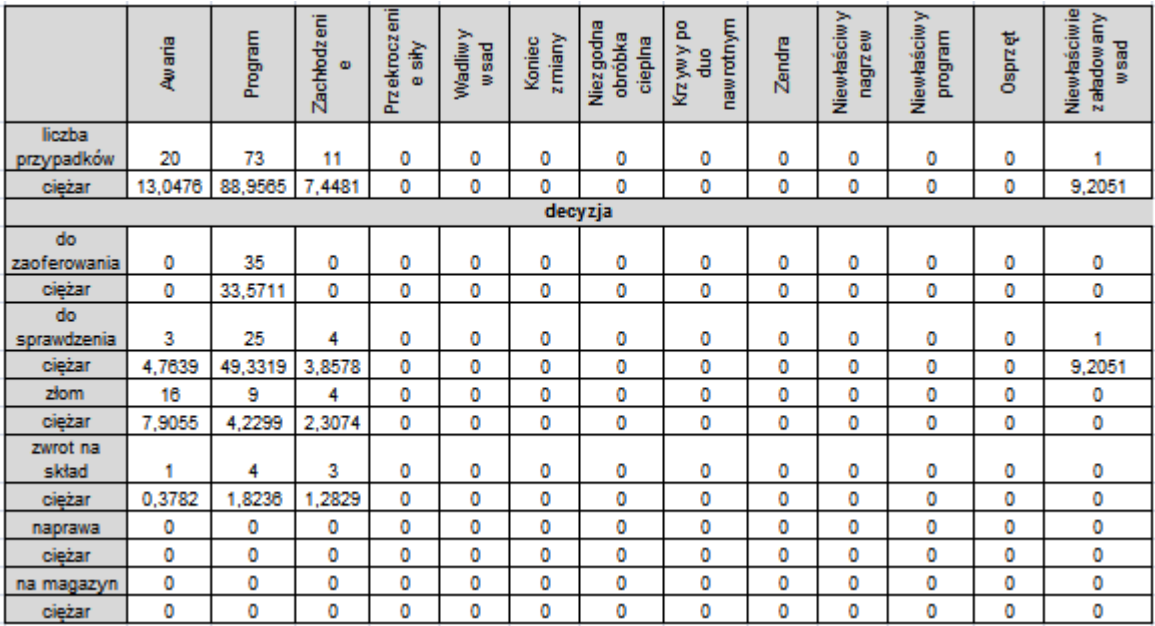

Rys. 7. Element raportu – zestawienie sposobów postępowania dla poszczególnych przyczyn niezgodności

Fig. 7. Report section – statement of solutions for individual nonconformity reasons

#### **4. Efekty uzyskane dzięki zastosowaniu stworzonego narzędzia**

Głównym problemem występującym w procesie przeprowadzania omawianej analizy był czas potrzebny na jej wykonanie. W wyniku zastosowania zaproponowanego narzędzia informatycznego przebieg procesu uległ modyfikacji, co zostało przedstawione na rys. 8.

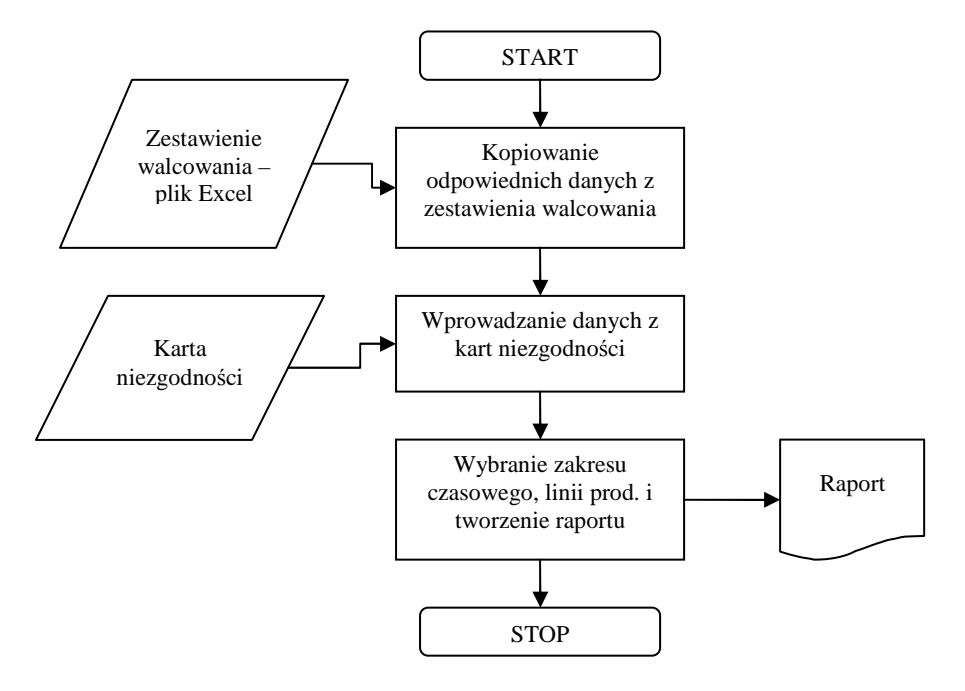

Rys. 8. Schemat blokowy dla przebiegu analizy z wykorzystaniem stworzonego narzędzia Fig. 8. Block diagram of the analysis procedure using the tool developed

Pierwszym etapem, w zaproponowanym sposobie przeprowadzania analizy, jest pobranie pliku arkusza kalkulacyjnego z dysku udostępnionego przez dział produkcji. Z pliku zawierającego dane dotyczące wytwarzanych wyrobów kopiowane są odpowiednie dane źródłowe, wykorzystywane w dalszej części analizy. Kolejnym krokiem jest wprowadzanie danych z papierowych kart niezgodności. Niemożliwe okazało się uniknięcie podwójnej rejestracji niezgodności (papierowej i elektronicznej) w obecnej sytuacji w firmie. Etap ten wygląda identycznie jak w poprzednio stosowanym rozwiązaniu. Zasadnicza część analizy została zautomatyzowana, dzięki czemu nie ma konieczności ręcznego dokonywania obliczeń, tworzenia tabel zbiorczych i wykresów dla każdego z kryteriów analizy. W przeciągu kilku sekund wszystkie te informacje dostępne są na ustandaryzowanych wykresach i tabelach. Etap tworzenia raportu ze względu na swoją specyfikę nie podlegał procesowi automatyzacji. Pierwotnie próbowano zastosować takie rozwiązanie, jednak okazało się ono niezbyt efektywne i w wyniku sugestii pracowników działu jakości zrezygnowano z niego. Raport tworzony jest w podobny sposób jak uprzednio, jednak proces jego tworzenia charakteryzuje się dużo wyższą spójnością i wygodą. Szacunkowe nakłady czasu potrzebne na przeprowadzenie poszczególnych czynności w zaproponowanym rozwiązaniu przedstawia tabela 1.

Tabela 1

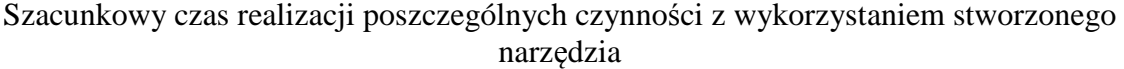

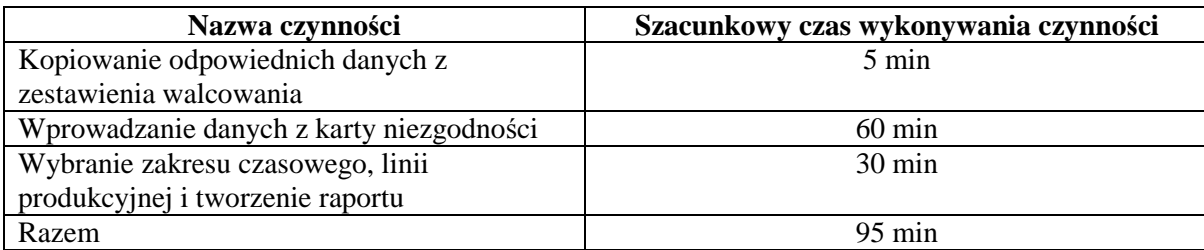

Na przeprowadzenie analizy zgodnie z dotychczasowym sposobem należało poświęcić 1 dzień. Zastosowanie zaproponowanego narzędzia pozwoliło skrócić ten czas do ok. 95 minut, czyli o ok. 80% czasu początkowego.

Po stworzeniu narzędzia, w ramach jego testów, wygenerowano zestawienia dla kilku minionych okresów. Zestawienia te zostały porównane z wcześniej opracowanymi raportami. Okazało się, że w raportach tych wstępowało wiele błędów. Po dokładnej analizie ustalono, że we wszystkich przeanalizowanych zestawieniach na 550 wyliczanych pozycji aż 39 wartości, czyli ok. 7%, wyliczonych było błędnie. Kolejną, bardzo istotną korzyścią, wynikającą z zastosowania stworzonego narzędzia jest eliminacja błędów w tworzonych raportach.

#### **5. Podsumowanie**

Arkusz kalkulacyjny Ms Excel okazał się wystarczającym narzędziem do utworzenia rozwiązania informatycznego, wspomagającego analizę niezgodności w badanym przedsiębiorstwie produkcyjnym. Wszystkie wymagane dla narzędzia funkcjonalności zostały uzyskane z wykorzystaniem podstawowych elementów Excela, takich jak sprawdzanie poprawności danych, nazywane obszary arkusza, podstawowe wykresy oraz wbudowane funkcje. Elementy te w niewielkim stopniu wspomagane były kodem języka VBA. W wyniku zastosowania opracowanego narzędzia udało się uzyskać bardzo wymierne korzyści. Pierwszą z nich jest redukcja czasu realizacji procesu o ok. 80%, drugą jest wyeliminowanie błędów w przygotowywanych zestawieniach.

#### **Bibliografia**

- 1. Bourg D.M.: Excel w nauce i technice. Receptury. Helion, Gliwice 2006.
- 2. Carlberg Conrad: Microsoft Excel 2007 PL. Analizy biznesowe. Rozwiązania w biznesie. Helion, Gliwice 2009.
- 3. Flanczewski S.: Excel w biurze i nie tylko. Helion, Gliwice 2010.
- 4. Flanczewski S.: Excel z elementami VBA w firmie. Helion, Gliwice 2008.
- 5. Gardziński W.: Przegląd metod dostępu do danych i ich obróbki dla celów controlling w MS Excel. Program MS Query. Controlling i Rachunkowość Zarządcza, nr 6/2001, s. 15-17.
- 6. Gonet M.: Excel w obliczeniach naukowych i inżynierskich. Helion, Gliwice 2011.
- 7. Jackson M., Staunton M.: Zaawansowane modele finansowe z wykorzystaniem Excela i VBA. Helion, Gliwice 2004.
- 8. Niezgodziński J.: Analiza wrażliwości modelu finansowego inwestycji z wykorzystaniem programu Excel. Controlling i Rachunkowość Zarządcza, nr 1/2000, s. 15-19.
- 9. Smogur Z.: Excel w zastosowaniach inżynieryjnych. Helion, Gliwice 2008.
- 10. Szczęśniak B.: Arkusz kalkulacyjny w doskonaleniu procesu układania planu zajęć w szkole specjalnej, [w:] Knosala R. (red.): Komputerowo zintegrowane zarządzanie, tom II, Oficyna Wydawnicza Polskiego Towarzystwa Zarządzania Produkcją, Opole 2010.
- 11. Szczęśniak B., Bujanowska A.: Koncepcja zastosowania arkusza kalkulacyjnego do wspomagania procesu przeglądów urządzeń w wybranym szpitalu. Studia i Materiały Polskiego Stowarzyszenia Zarządzania Wiedzą, tom 45, PSZW, Bydgoszcz 2011, s. 271- 283.
- 12. Szczęśniak B.: Zastosowanie arkusza kalkulacyjnego do wspomagania metody ABC. Zeszyty Naukowe Politechniki Śląskiej, s. Organizacja i Zarządzanie, z. 50, Gliwice 2010.
- 13. Szczęśniak B., Bujanowska A.: Koncepcja zastosowania arkusza kalkulacyjnego do wspomagania realizacji procesu diagnostyki oraz napraw w wybranym szpitalu, [w:] Systemy wspomagania w inżynierii produkcji, Biały W., Kaźmierczak J. (red.): Wydawnictwo PKJS, Gliwice 2012.
- 14. Walkenbach J.: Excel 2010 PL. Biblia. Helion, Gliwice 2011.
- 15. Wilczewski S., Wrzód M.: Excel 2007 w firmie. Controlling, finanse i nie tylko. Helion, Gliwice 2008.
- 16. Winston Wayne L.: Microsoft Excel 2010. Data Analysis and Business Modeling. Third Edition. Microsoft Press, Washington 2011.

#### **Abstract**

Spreadsheets may be used to assist an enterprise in various spheres of its activity. Authors of multiple publications mention numerous solutions applied in the scope of company management, investment decision making support, controlling, sales and marketing processes or HR management. They also propose concepts of their application to support specific processes implemented in a company. The MS Excel spreadsheet proved to be a sufficient tool to create an IT solution supporting nonconformity analysis performed in the manufacturing enterprise studied. All functionalities required of such tools were provided by means of fundamental Excel components like data validation, nominated spreadsheet areas, basic graphs and built-in functions. These components were also reinforced to a small extent with the VBA language code. Owing to application of the tool developed, very tangible outcomes could be attained, the first one being the process time reduction by ca. 80%. The second advantage achieved was the elimination of errors in the reports being drawn up.